# **Rsync**

# **Gandalf style**

```
export 'RSYNC RSH=ssh -T -c arcfour128 -o Compression=no -x'
rsync -aAXzv --numeric-ids --exclude="/dev" --exclude="/proc" --
exclude="/sys" login@host:/ .
rsync -aAXHWv --numeric-ids root@192.168.1.100:/mnt/*.
```
- · -a archivni mod (zahrnuje -riptgoD)
- - A preserve ACLs (implies p)
- - X preserve extended attributes
- - H preserve hard links
- -W copy files whole (w/o delta-xfer algorithm)
- -z compress file data during the transfer
- - v increase verbosity

#### protocol version mismatch -- is your shell clean?

zkus se pripojit ssh host /bin/true

## Vyhleda pocet vyskytu IP adresy v logu

/var/log/apache/access.log | cut -f 1 -d ' ' | sort | uniq -c | sort -nr | more

## Sync permissions bez obsahu souboru

Pokud se nam povedlo syncnout adresar bez setuidu nebo numeric-ids, a zjistime to se zpozdenim kdyz uz jsou data zmenena a chcem permisny dosyncnout dodatecne na upraveny produkcni data bez zmeny obsahu souboru, muzem pouzit tenhle skript:

psync.sh

```
#!/bin/bash
#set -xfixperms() \{echo "FIXING $SUFFIX in $@ $(date)"
   cd "$3""$SUFFIX"
   ssh "$1" -- 'find '"$2$SUFFIX"' -printf "%m\t%U:%G\t%u:%g\t%P\n"' |
tail - n + 2 | while read -a line; do
```

```
 #echo chown -h "${line[2]}" "${line[3]}" #set name ids
(probably bad for migrations?)
        chown -h "${line[1]}" "${line[3]}" #set numeric ids
        test -L "${line[3]}" || chmod "${line[0]}" "${line[3]}" #set
mode if not symlink
    done;
}
#SUFFIX=/home
time fixperms server.example.com /vzdaleny/adresar/ /lokalni/adresar/
```
From: <https://wiki.spoje.net/> - **SPOJE.NET**

Permanent link: **<https://wiki.spoje.net/doku.php/howto/linux/rsync?rev=1505756394>**

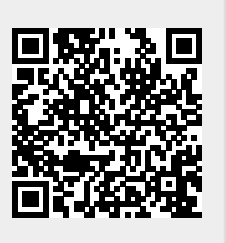

Last update: **2017/09/18 19:39**